# Aide rapide : publication de décisions VS

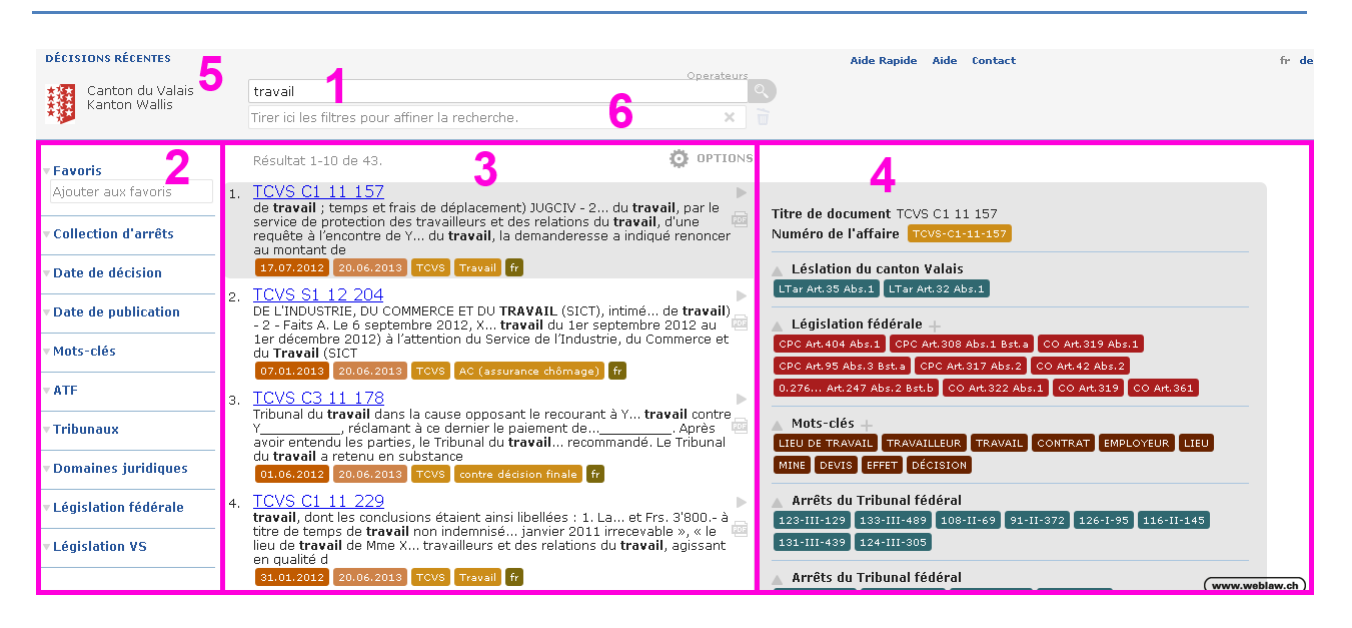

# 1. **Champ de recherche**

Entrez votre terme de recherche ici. Pour être plus précis, vous pouvez utiliser des opérateurs de recherche. Les opérateurs disponibles sont décrits sous la rubrique « Opérateurs ». Les requêtes de recherche peuvent être combinées avec des filtres. La requête de recherche peut être également déclenchée en tirant un filtre dans le champ des filtres (voir ci-dessous 6).

### 2. **Filtres**

A l'aide des filtres, vous pouvez définir les sources dans lesquelles la recherche doit avoir lieu (par exemple, en utilisant le filtre « Tribunaux ») ; la recherche peut également être restreinte (date de la décision, date de publication, etc.) ou élargie (plusieurs langues, mots-clés avec des synonymes, dispositions légales dans les langues nationales). Pour utiliser le filtre, faites-le glisser dans le champ des filtres en maintenant enfoncé le bouton gauche de souris.

#### 3. **Liste des résultats**

Le champ du milieu montre la liste des résultats (chaque résultat avec un titre de document, un extrait et des méta-informations qui peuvent être directement utilisées pour d'autres recherches en tant que filtres). Les résultats peuvent être organisés par pertinence ou par date de publication.

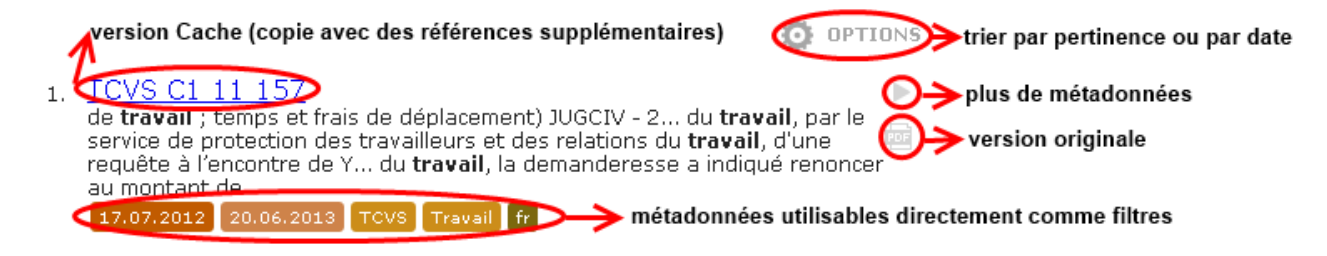

# 4. **Informations de détail**

La page de droite est prévue pour les détails du document (méta-informations) ; chaque document dispose d'une liste de méta-informations qui lui sont associées.

## 5. **Décisions récentes**

L'utilisateur a à sa disposition des recherches prédéfinies, grâce auxquelles il peut directement trouver les dernières décisions publiées des tribunaux.

# 6. **Champ des filtres**

Le champ des filtres se trouve en dessous du champ de recherche. Si vous travaillez avec les filtres, faites-les glisser dans le champ des filtres en maintenant enfoncé le bouton gauche de la souris. Les filtres qui sont utilisés de façon répétée peuvent être enregistrés dans les « Favoris ». Certains filtres peuvent aussi être combinés : Placement l'un à côté de l'autre : opérateur AND Filtres déposés l'un sur l'autre : opérateur OR sur les deux filtres

**Des informations plus détaillées sont à votre disposition dans le manuel d'utilisateur. Ce dernier est disponible sur la page de recherche, sous le lien « Aide ».**